# **Guía del usuario**

# **L246WP L246WPM**

**N**o olvide leer la sección **Precauciones importantes** antes de utilizar el producto. Conserve el CD de la Guía del usuario en un sitio accesible como referencia para el futuro.

**C**onsulte la etiqueta adjunta al producto y transmita esta información a su distribuidor cuando requiera asistencia.

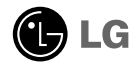

**Esta unidad se diseñó y fabricó para garantizar la seguridad personal; sin embargo, el uso inadecuado de la unidad puede causar descargas eléctricas o riesgo de incendios. Con el fin de permitir un funcionamiento correcto de todas las opciones de seguridad incorporadas en esta pantalla, respete las siguientes normas básicas para su instalación, uso y mantenimiento.**

# **Seguridad**

Utilice únicamente el cable de alimentación suministrado con la unidad. Si el cable que va a utilizar no es el suministrado por el proveedor, asegúrese de que ha sido debidamente homologado según la normativa local correspondiente. Si este cable de alimentación tuviera algún defecto, póngase en contacto con el fabricante o con el servicio de reparación autorizado más próximo para sustituirlo por otro.

El cable de alimentación se utiliza como dispositivo de desconexión principal. Asegúrese de que puede acceder fácilmente al enchufe tras la instalación.

Conecte la pantalla únicamente al tipo de fuente de alimentación indicada en las especificaciones de este manual o que figura en la pantalla. Si no está seguro del tipo de fuente de alimentación de que dispone, consulte con su distribuidor.

Las tomas de corriente de CA y los cables de extensión sobrecargados, así como los cables de alimentación desgastados y los enchufes rotos son peligrosos y pueden ser la causa de descargas o incendios. Llame al técnico del servicio de mantenimiento para sustituir estos componentes.

No abra la pantalla:

- En el interior no hay componentes que el usuario pueda reparar.
- En el interior el voltaje es alto y peligroso incluso cuando no hay suministro de alimentación.
- Póngase en contacto con su distribuidor si la pantalla no funciona correctamente.

Para evitar lesiones personales:

- No coloque la pantalla en una estantería inclinada a menos que esté correctamente asegurada.
- Utilice únicamente un lugar recomendado por el fabricante.

Para evitar incendios u otros peligros:

- Apague siempre la pantalla (OFF) si va a salir de la habitación por un tiempo prolongado. Nunca deje la pantalla encendida (ON) cuando salga de casa.
- Evite que los niños arrojen o metan objetos por las aberturas de la pantalla. Algunas piezas internas emiten niveles de voltaje peligrosos.
- No añada accesorios que no hayan sido diseñados para esta pantalla.
- Durante una tormenta eléctrica o cuando vaya a dejar la pantalla desatendida durante un período amplio de tiempo, desenchúfela de la toma de pared.

# **Durante la instalación**

No coloque objetos sobre el cable de alimentación ni los pase por encima de él; no coloque la pantalla donde el cable de alimentación pueda resultar dañado.

No utilice esta pantalla cerca del agua como en una bañera, un lavabo, un fregadero, en suelo mojado o cerca de una piscina.

Las pantallas incluyen aberturas de ventilación para permitir la expulsión del calor que generen durante el funcionamiento. En caso de bloqueo de estas aberturas, el calor acumulado puede causar fallos o incluso incendios. Por lo tanto, NUNCA:

- Bloquee las ranuras de ventilación inferiores colocando la pantalla en una cama, un sofá, una alfombra, etc.
- Coloque la pantalla en un habitáculo cerrado a menos que disponga de ventilación adecuada.
- Cubra las aberturas con tela u otro material.
- Coloque la pantalla cerca o encima de un radiador o una fuente de calor.

No roce ni golpee la pantalla LCD de matriz activa con nada que sea duro, ya que podría arañarla, estropearla o dañarla de forma permanente.

No presione la pantalla LCD con el dedo por un período de tiempo prolongado, porque podría provocar que la imagen se quedase en la pantalla.

Algunos defectos de punto podrían aparecer como manchas rojas, verdes o azules en la pantalla. Sin embargo, esto no afectará al funcionamiento de la pantalla.

Si es posible, utilice la resolución recomendada para obtener la mejor calidad de imagen en la pantalla LCD. Si se utiliza en otro modo que no sea la resolución recomendada, podrían aparecer en la pantalla algunas imágenes a escala o procesadas. Sin embargo, esto es característico del panel LCD de resolución fija.

# **Limpieza**

- Desenchufe la pantalla antes de limpiar su superficie.
- Utilice un paño ligeramente húmedo, no mojado. No utilice un aerosol directamente sobre la pantalla porque un exceso de pulverización puede provocar descargas eléctricas.

# **Volver a embalar**

l No tire la caja ni los materiales de embalaje. Son un contenedor idóneo para transportar la unidad. Cuando traslade la unidad a otra ubicación, vuelva a embalarla en su material original.

#### **Cómo deshacerse de materiales contaminantes de forma segura**

- La lámpara fluorescente empleada en este producto contiene una pequeña cantidad de mercurio.
- No se deshaga de este producto de la misma forma que lo haría con los residuos generales de su hogar. Debe hacerlo según las normativas locales correspondientes.

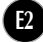

**Antes de instalar el monitor, asegúrese de que no se está suministrando alimentación ni al monitor, ni al sistema informático ni a otros dispositivos conectados.** 

# **Instalación de la base de soporte / Retirada de la base del soporte**

- **1.** Coloque el monitor sobre un cojín o paño suave con la parte frontal hacia abajo.
- $\boldsymbol{2.}$  Gire el cuerpo del pie tal como se indica en  $\circledૂ  $\cdot$$

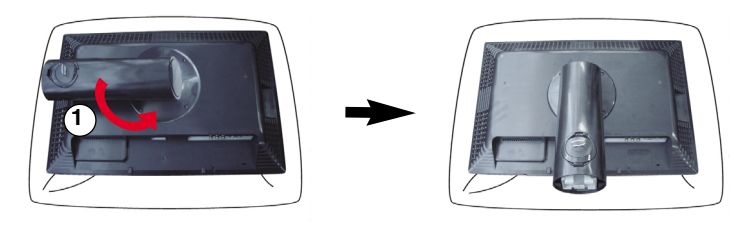

- **3.** Alinee los ganchos de la base de soporte y de inclinación con las ranuras correspondientes de la base del monitor.
- **4.** Inserte los ganchos en las ranuras.

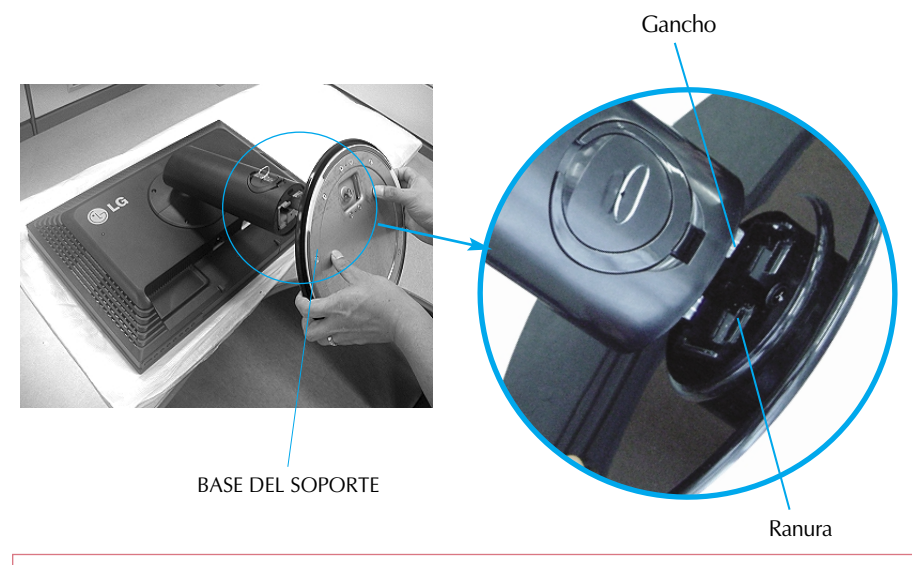

Advertencia: La cinta y la patilla de bloqueo sólo se pueden retirar de los monitores dotados de soporte cuando éste se encuentra levantado. De lo contrario, podría lesionarse con las secciones salientes del soporte.

## Conexión del monitor

- **5.** Fije el monitor a la base del soporte girando el tornillo hacia la derecha.
- **6.** Eleve y gire el monitor para que quede hacia delante tras realizar la conexión con la parte hembra del cable que está conectando.
- **7.** Extraiga el tornillo girándolo a la izquierda para separar el monitor de la base del soporte.

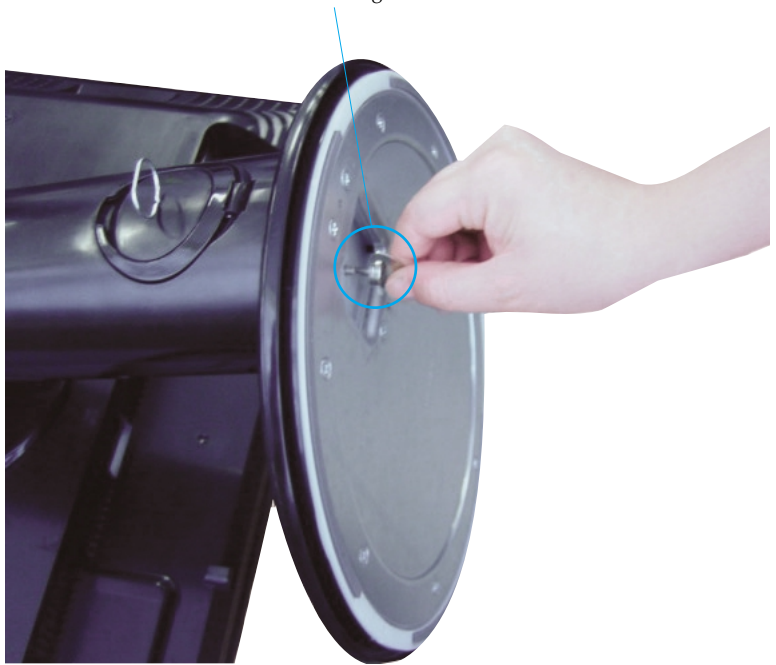

Tornillo: gire el tornillo con la llave suministrada.

#### **Importante**

- Esta ilustración muestra el modelo de general de conexión. Su monitor puede ser distinto a los elementos que se muestran en la ilustración.
- No mantenga el producto boca abajo sujetándolo únicamente por la base de soporte. El producto podría caerse y dañarse o causarle lesiones en el pie.

**Antes de instalar el monitor, asegúrese de que no se está suministrando alimentación ni al monitor, ni al sistema informático ni a otros dispositivos conectados.**

# **Colocación de la pantalla**

- **1.** Ajuste la posición del panel de diferentes formas, para conseguir la máxima comodidad.
	- Rango de inclinación : -5<sup>°</sup> ~20<sup>°</sup> Rango de giro : 350<sup>°</sup>

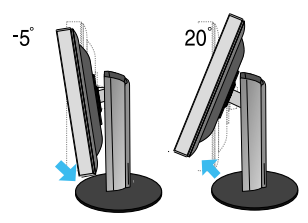

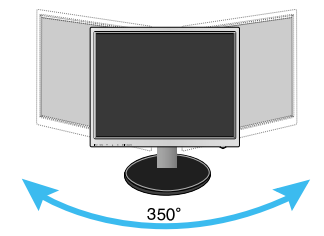

Rango de altura : máximo 3,94 pulgadas (100,0 mm)

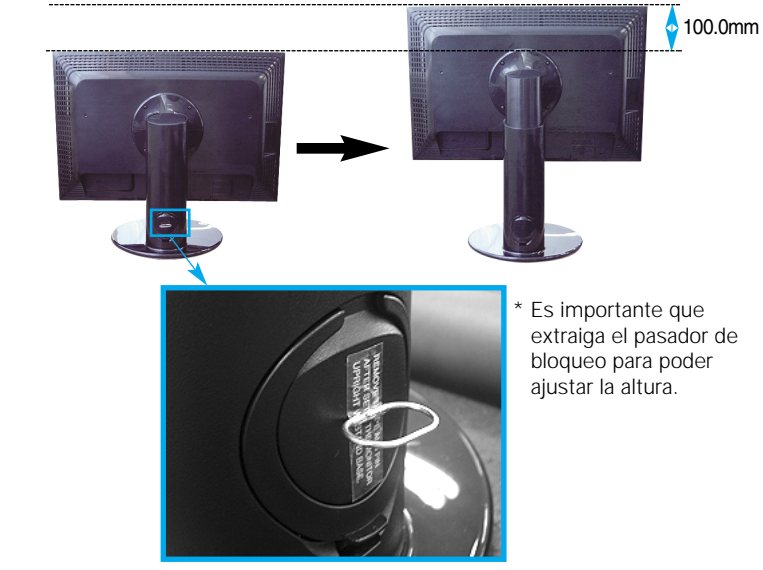

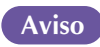

no es necesario volver a colocar el pasador de bloqueo para ajustar la altura. **Aviso**

#### **Ergonomía**

- Para mantener una posición de visión ergonómica y cómoda, se recomienda que el ángulo de inclinación hacia delante supere los 5 grados.
- Si la superficie exterior de la unidad tiene manchas o marcas de huellas, frote suavemente utilizando únicamente paños de limpieza diseñados para tal fin. No frote con fuerza para intentar quitar las manchas. Tenga cuidado, ya que si frota con demasiada virulencia podría arañar o decolorar la superficie.

# **Uso de la función Pivot**

- **1.** Fije el monitor hasta su altura máxima para utilizar la función Pivot.
- **2.** Vertical y horizontal: Puede girar el panel 90˚ en el sentido de las agujas del reloj. Tenga cuidado y evite el contacto entre la parte superior del monitor y la base del soporte cuando gire la pantalla para acceder a la función Pivot. Si la parte superior del monitor toca la base del soporte, ésta última podría romperse.

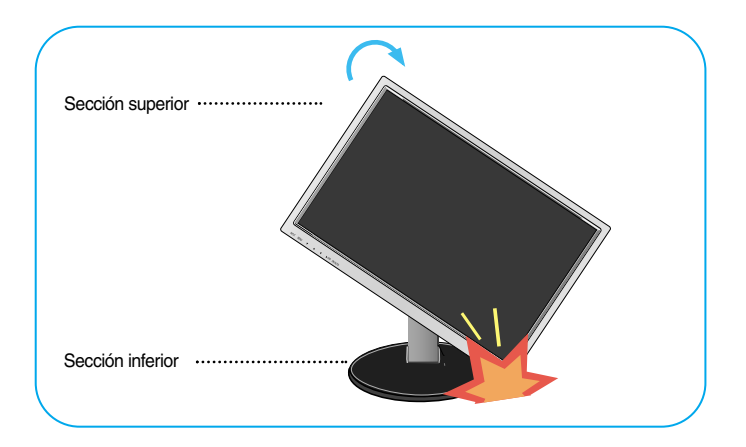

**3.** Para obtener más información, consulte el CD del software Pivot suministrado.

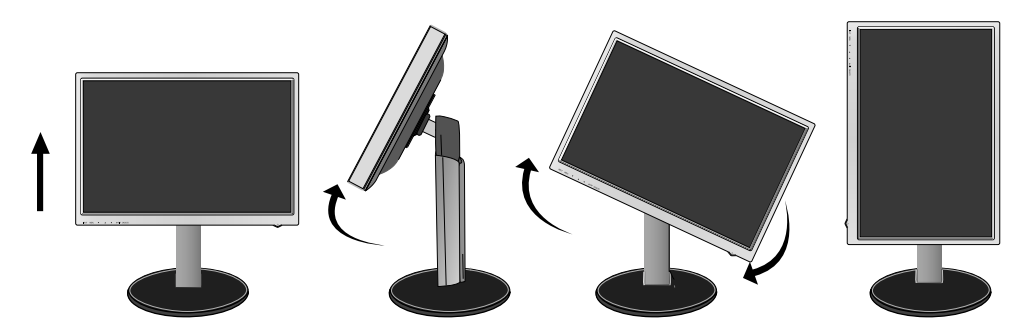

# **Conexión de los altavoces**

**1.** Gire el panel en un ángulo de 90 grados, tal como se indica en la figura, después de haber elevado el monitor hasta su altura máxima

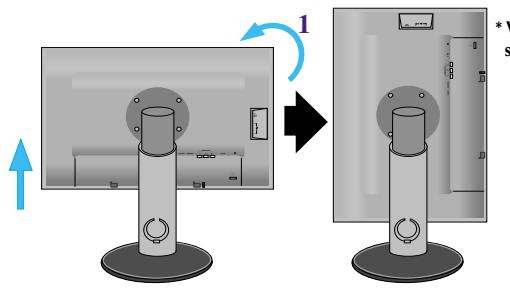

**\* Verifique que el panel no toca el suelo al girarlo**

- **2.** Inserte el gancho proyectado del altavoz en la dirección de la ranura posterior del monitor hasta que escuche un chasquido.
- **3.** Tras conectar el altavoz, conecte el cable de audio DC-IN a la toma DC-OUT de la parte posterior del monitor.

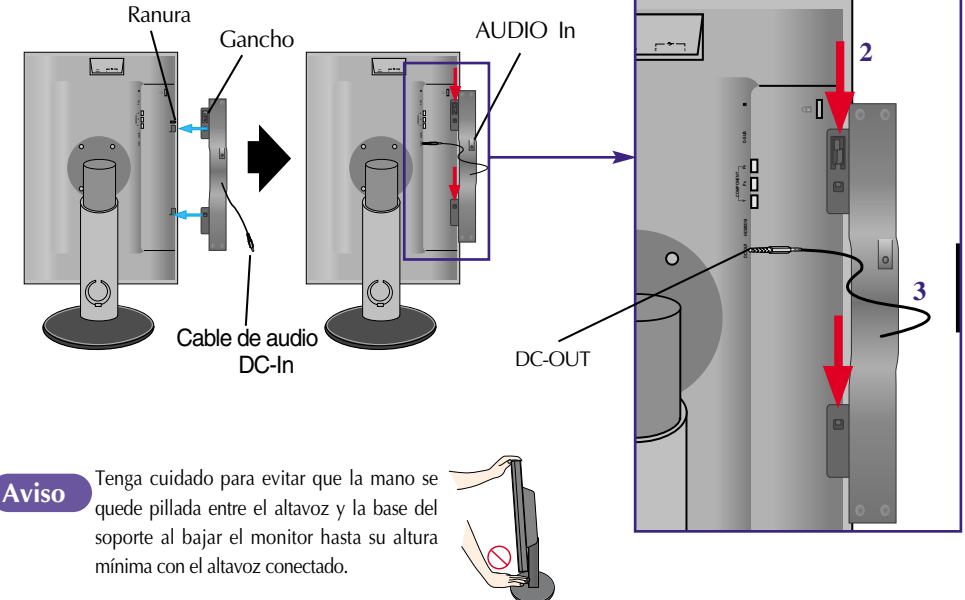

**4.** Conecte el cable de audio al terminal AUDIO-IN. Si utiliza HDMI, puede conectar el monitor al terminal AUDIO-OUT. Si utiliza un PC u otro componente, simplemente conecte la toma hembra correspondiente del aparato externo.

# Nombre y función de las partes

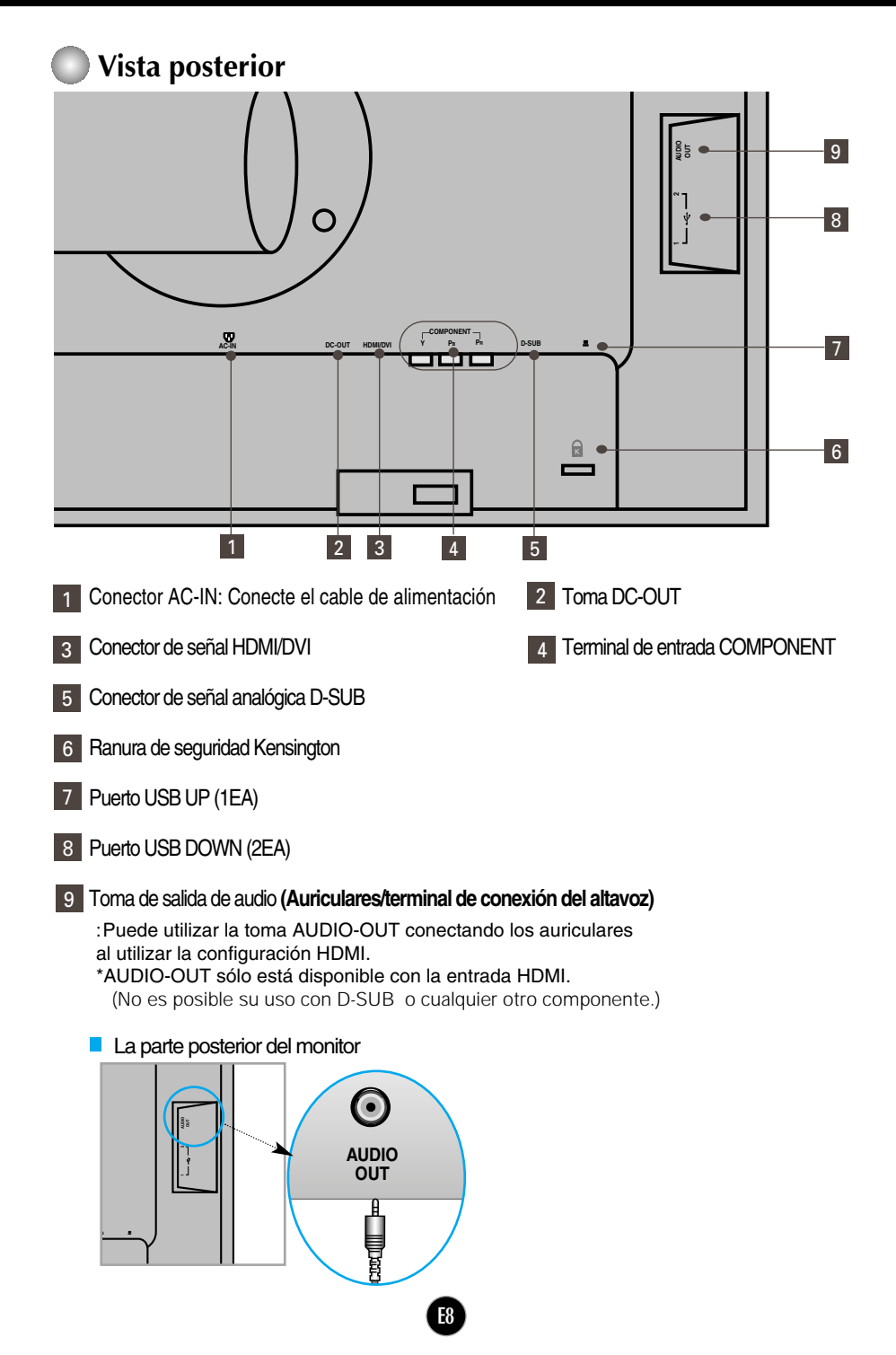

## **Conexión a un PC**

- **1.** Coloque el monitor en un lugar adecuado y bien ventilado cerca del ordenador. Para ajustar la altura del monitor, suelte el mecanismo de bloqueo del soporte situado en la
- parte superior de éste. **2.** Conecte el cable de señal. Una vez conectado, apriete los tornillos de mariposa para asegurar la conexión.  $\mathcal{1}$
- 3. Conecte el cable de alimentación a una toma de alimentación a propiada de fácil acceso y próxima a la pantalla. **2**

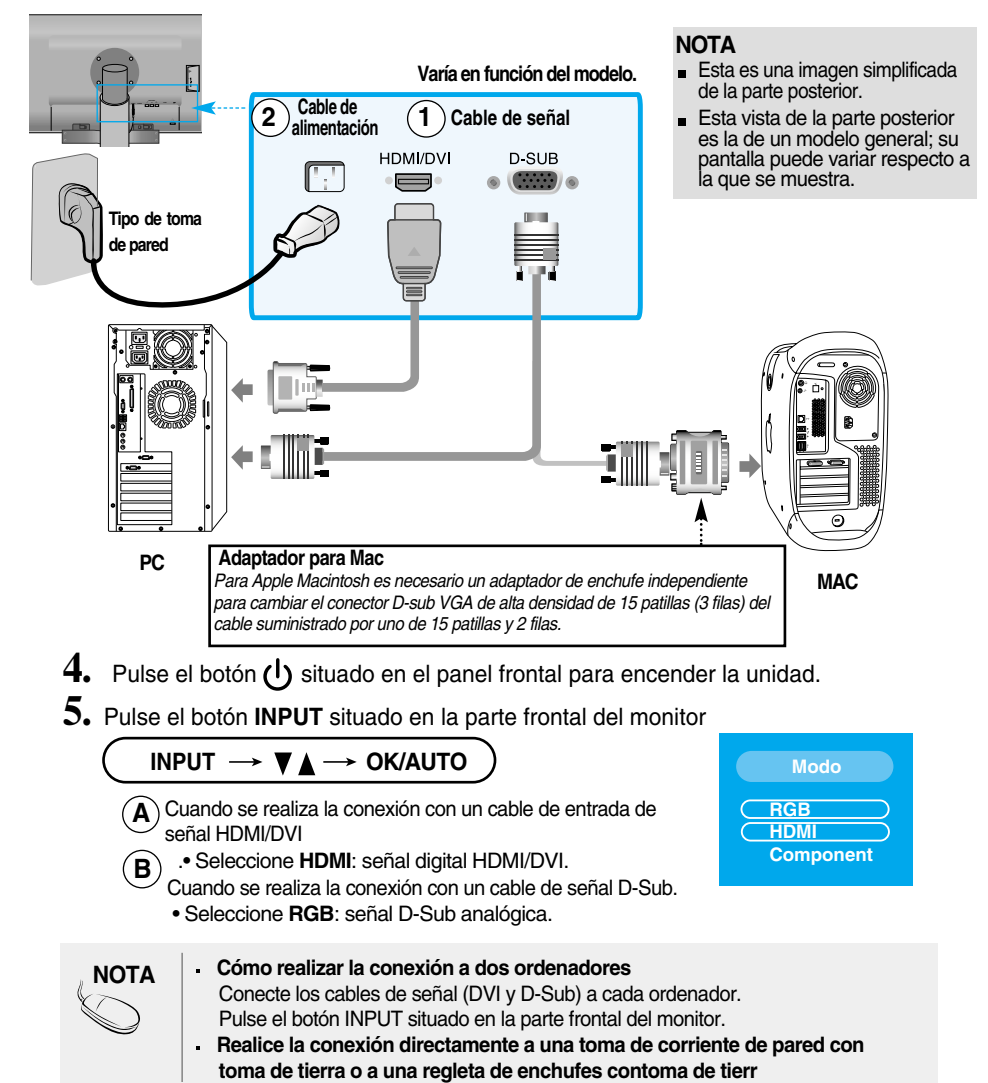

## **Recepción de DVD/Vídeo/HDTV**

## **Si realiza la conexión con un cable Component.**

- **1.** Conecte los cables Component y el cable RCA a los cables estéreo correctamente. Conecte los terminales a las tomas del mismo color
- **2.** Conecte el cable de alimentación.

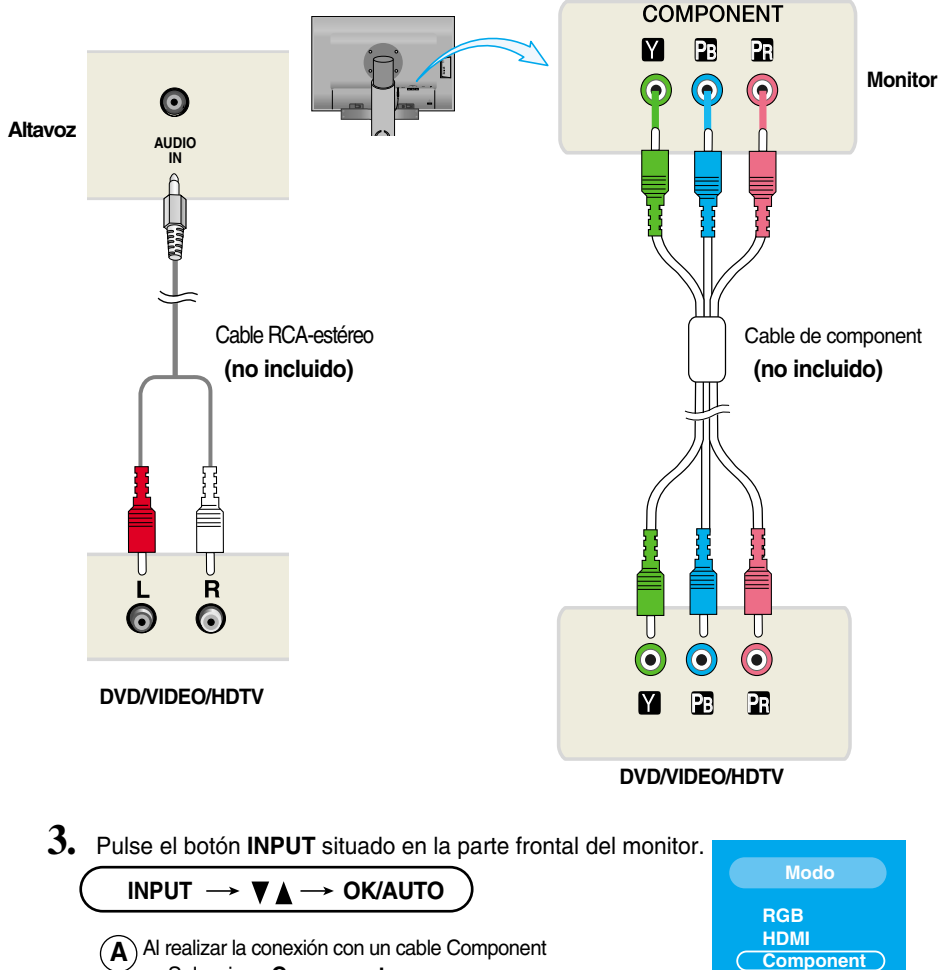

**E10**

• Seleccione **Component**

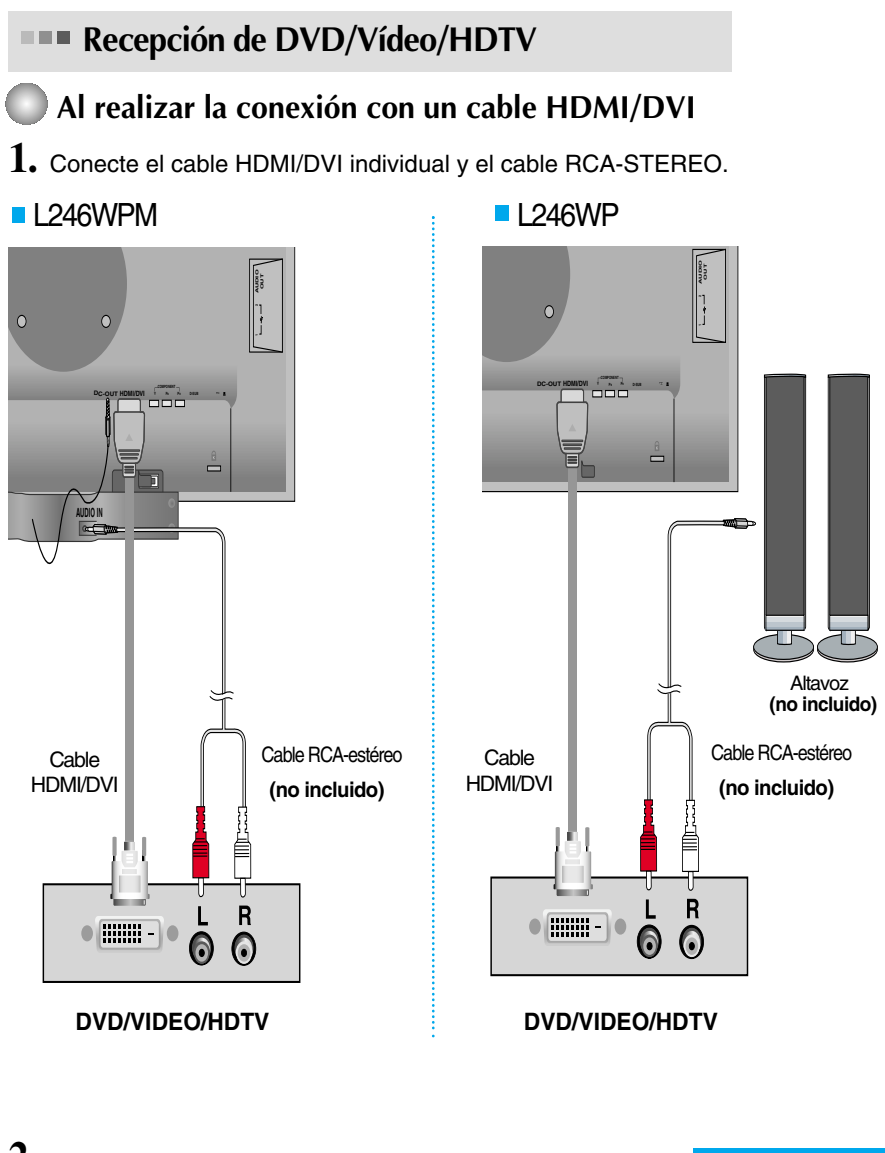

**2.** Pulse el botón **INPUT** situado en la parte frontal del monitor.

$$
\boxed{\text{NPUT} \rightarrow \blacktriangledown_{\blacktriangle} \rightarrow \text{OK/AUTO}}
$$

 $\blacktriangle$  ) Cuando se realiza la conexión con un cable HDMI/DVI • Seleccione **HDMI**

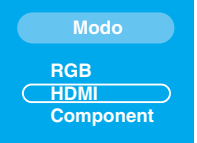

## **Conexión del cable USB (Bus de serie universal)**

USB (bus serie universal) es una novedad para conectar de manera conveniente los diferentes periféricos de escritorio al equipo. Con USB podrá conectar directamente a la pantalla el ratón, el teclado y otros dispositivos periféricos en lugar de conectarlos al equipo. Esto le proporcionará más flexibilidad para configurar el sistema. USB le permite conectar una cadena de hasta 120 dispositivos a un único puerto USB. Asimismo, puede conectarlos "en caliente" (conectarlos mientras el equipo está funcionando) o desconectarlos con la detección y configuración automática de Plug and Play. Esta pantalla dispone de un hub USB integrado y alimentado por BUS, lo que permite conectar hasta otros 2 dispositivos USB.

- **1.** Conecte el puerto de carga de la pantalla al puerto de descarga del ordenador compatible con USB u a otro hub con el cable USB. (El ordenador debe tener un puerto USB.)
- **2.** Conecte los periféricos compatibles con USB a los puertos de descarga de la pantalla.

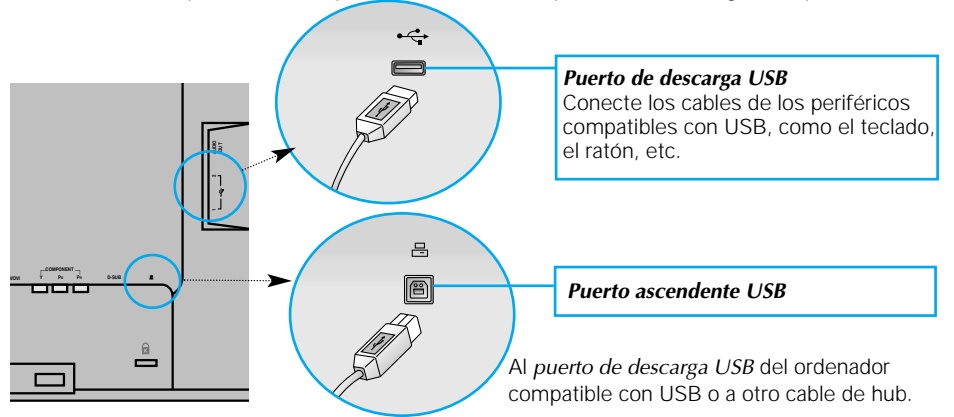

**3.** El terminal USB del monitor es compatible con la tecnología USB 2.0 y cables de alta velocidad.

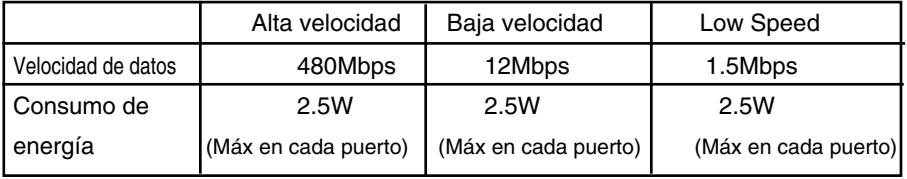

#### **NOTA**

- Para activar la función de hub USB, la pantalla debe estar conectada a un ordenador compatible con USB (SO) o a otro hub con el cable USB (adjunto).
- Cuando conecte el cable USB, compruebe que la forma del conector del cable coincide con la de la toma.
- Incluso si la pantalla se encuentra en modo de ahorro de energía, los dispositivos compatibles con USB funcionarán cuando estén conectados a puertos USB (tanto de carga como de descarga) de la pantalla.

# **Tomas laterales**

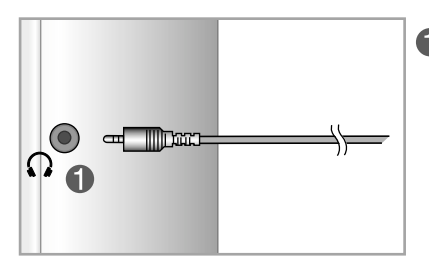

**Entrada de auriculares/cascos**  Silencia automáticamente el volumen del altavoz cuando se enchufan los auriculares.

# **Parte posterior**

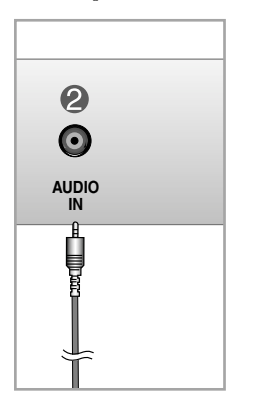

#### **Entrada de audio**

- Para conectar el PC, inserte el cable en la toma "Line out" de la tarjeta de sonido del PC.
- Para conectar el componente de audio, inserte el cable en la entrada externa de componente de audio.
- Para conectar la señal HDMI, inserte el cable en la toma "Audio-Out" del monitor.

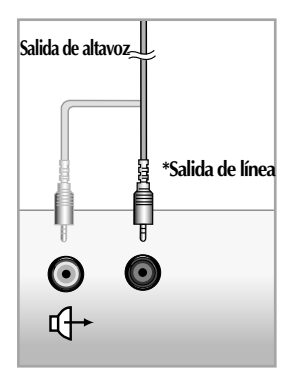

**< Toma de la tarjeta de sonido del PC >**

## Conexión a dispositivos externos

## **Disposición de los cables**

1.Tras conectar correctamente los cables, colóquelos en el **fijador de cables** tal como se indica en la siguiente figura.

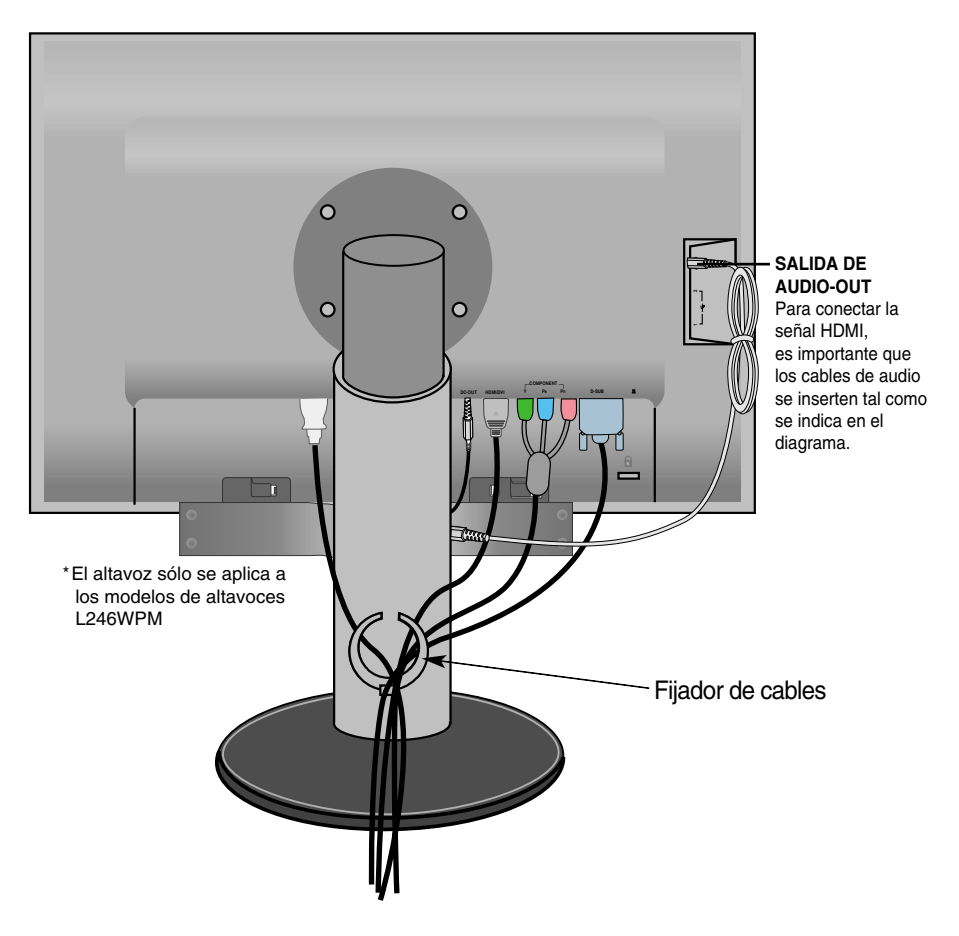

\* La longitud del cable que conecta la toma AUDIO-OUT del monitor y la toma AUDIO-IN del altavoz puede ser demasiado largo. Se utiliza para conectar los componentes a la distancia adecuada cuando el terminal AUDIO-IN y el altavoz están conectados al PC.

**E14**

Aviso tenga cuidado para evitar golpear la parte superior del altavoz al extraer un cable.

# **Controles del panel frontal**

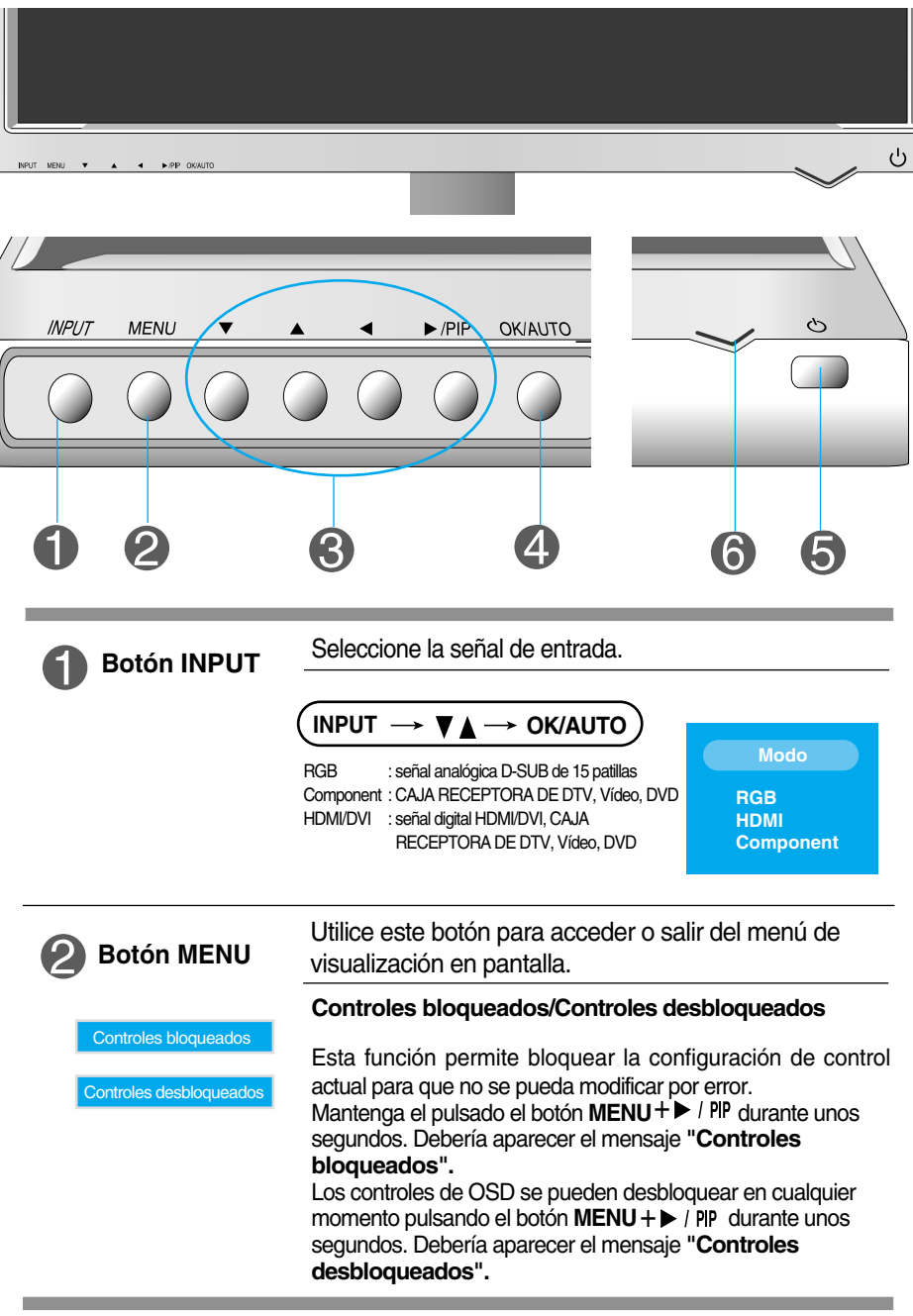

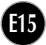

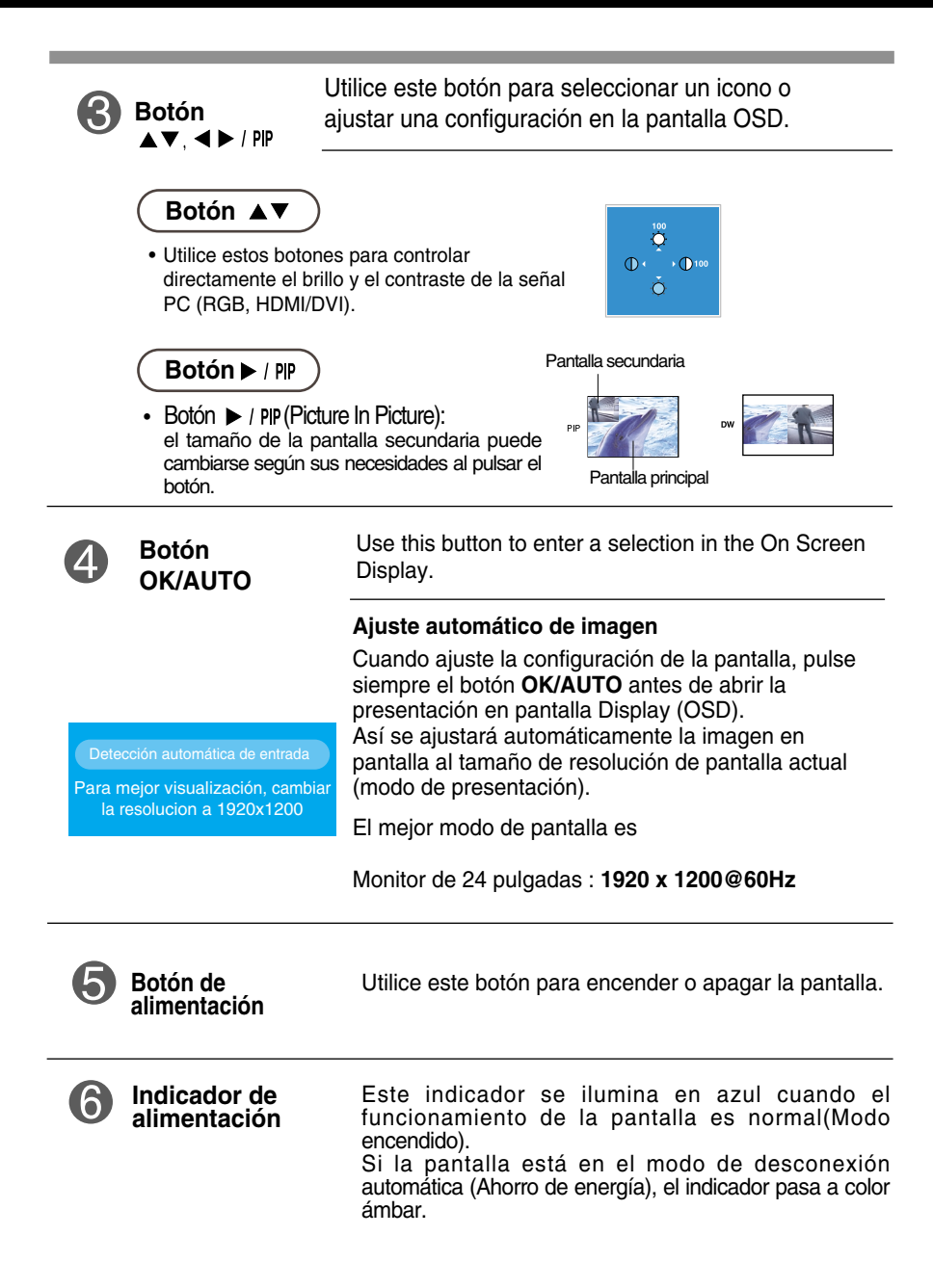

# **Ajuste de la pantalla**

**Ajustar el tamaño de la imagen, la posición y los parámetros de funcionamiento de la pantalla resulta rápido y sencillo con el sistema de control de la presentación en pantalla. A continuación se muestra un breve ejemplo para que se familiarice con el uso de los controles. En la siguiente sección se muestra un ejemplo de los ajustes y selecciones disponibles que puede realizar con la OSD.**

**NOTA**

Deje que la pantalla se estabilice durante al menos 30 minutos antes de ajustar la imagen.

Para efectuar ajustes en la presentación en pantalla, siga estos pasos:

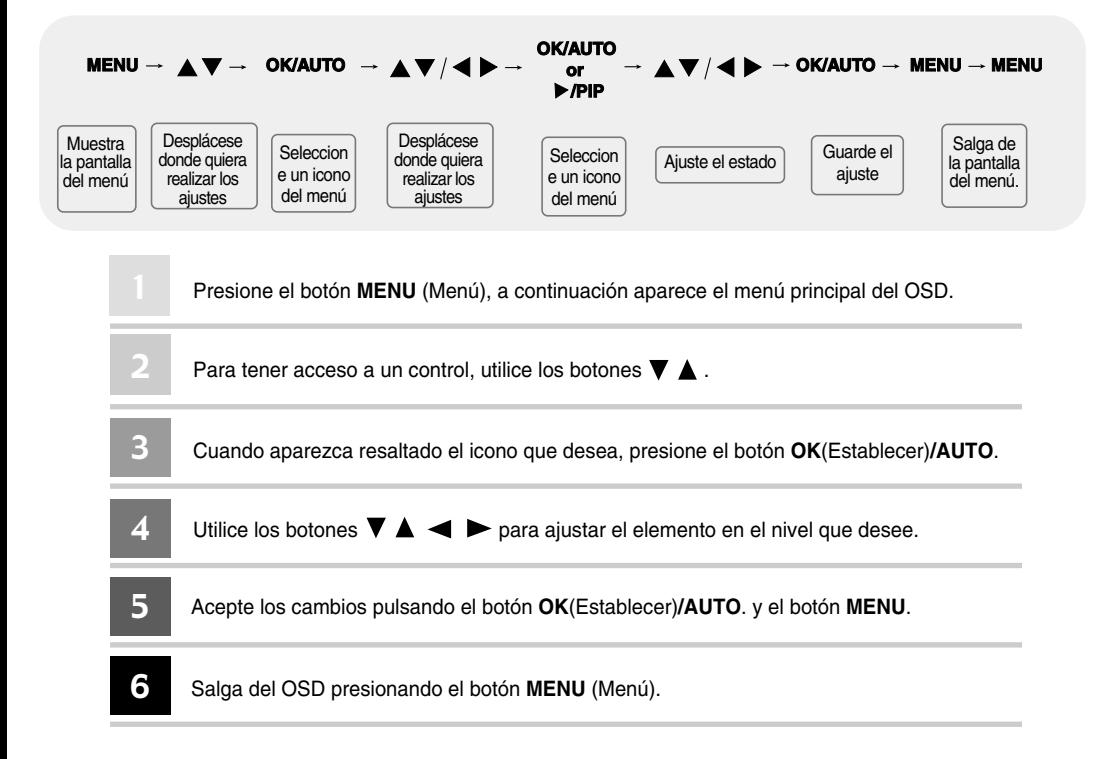

# **OSD (visualización en pantalla)**

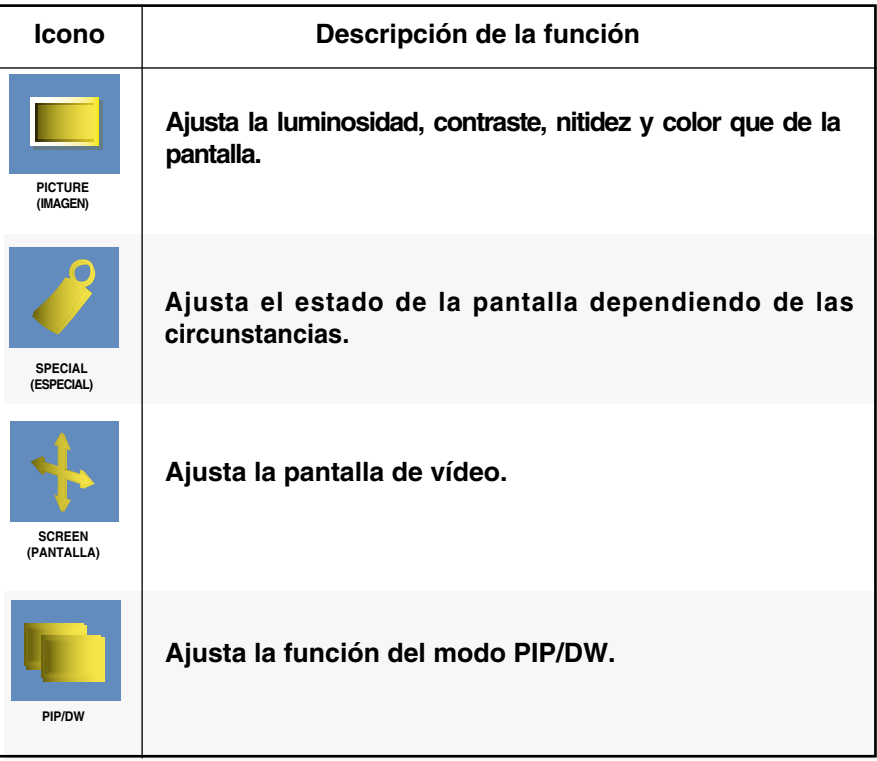

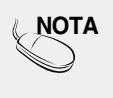

**NOTA OSD (On Screen Display – Visualización en pantalla)** 

La función OSD, al proporcionar una presentación gráfica, permite ajustar convenientemente el estado de la pantalla.

# Ajuste y selección de la presentación en pantalla (OSD)

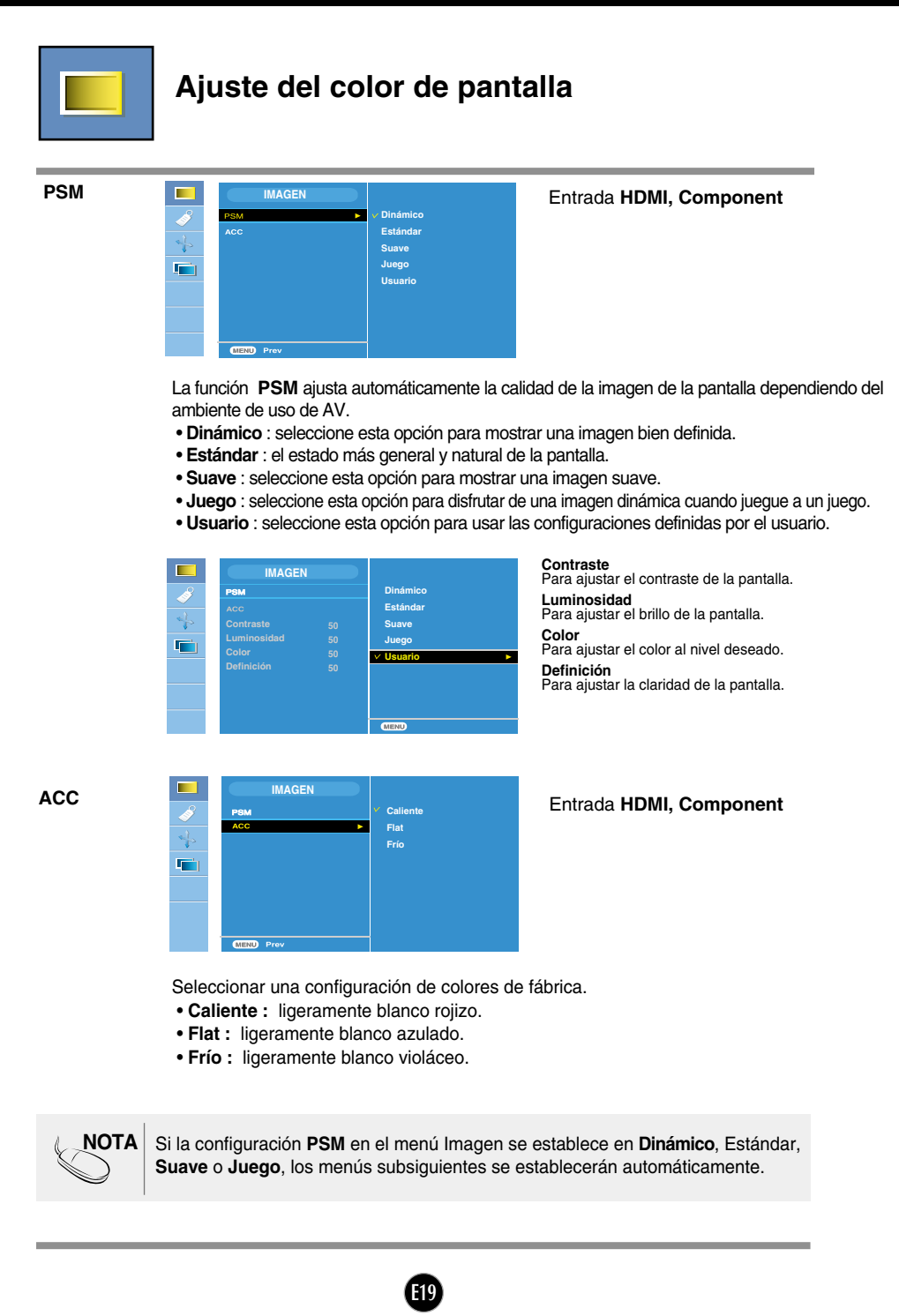

# Ajuste y selección de la presentación en pantalla (OSD)

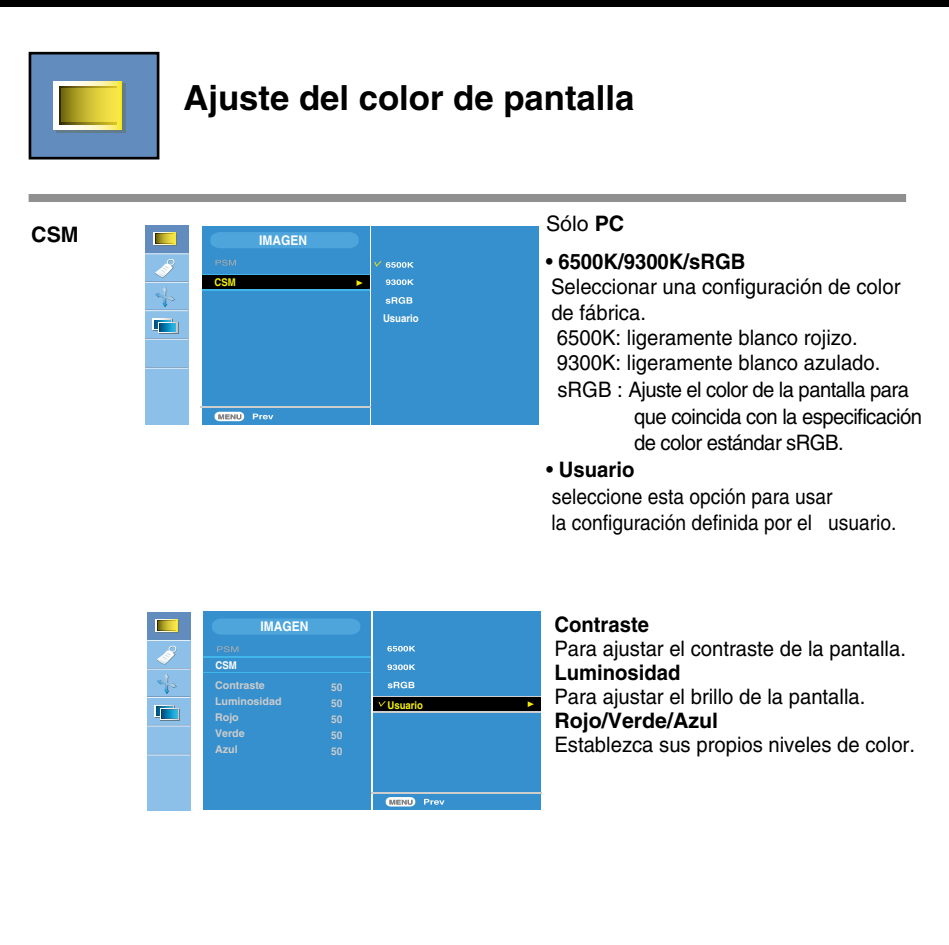

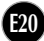

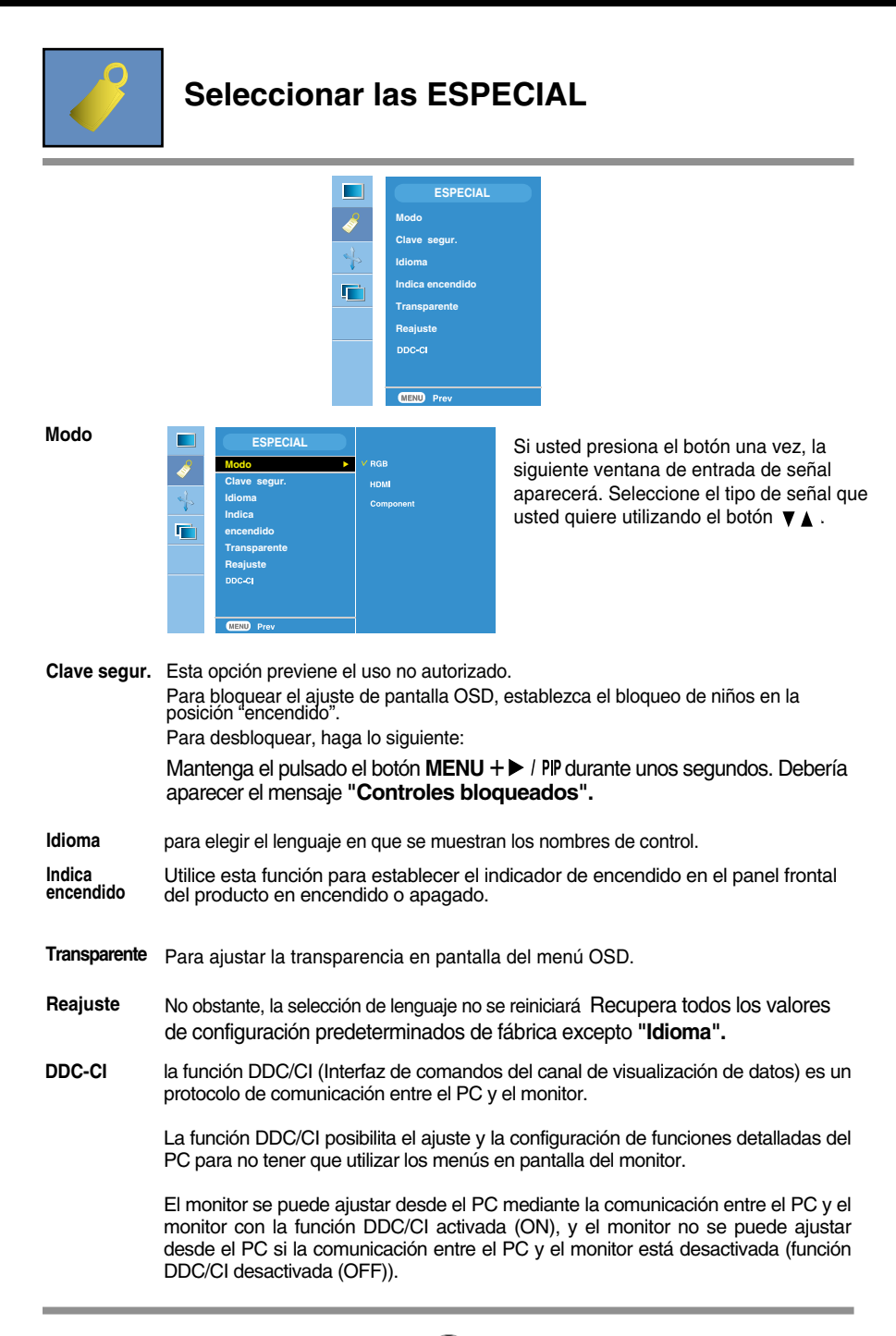

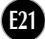

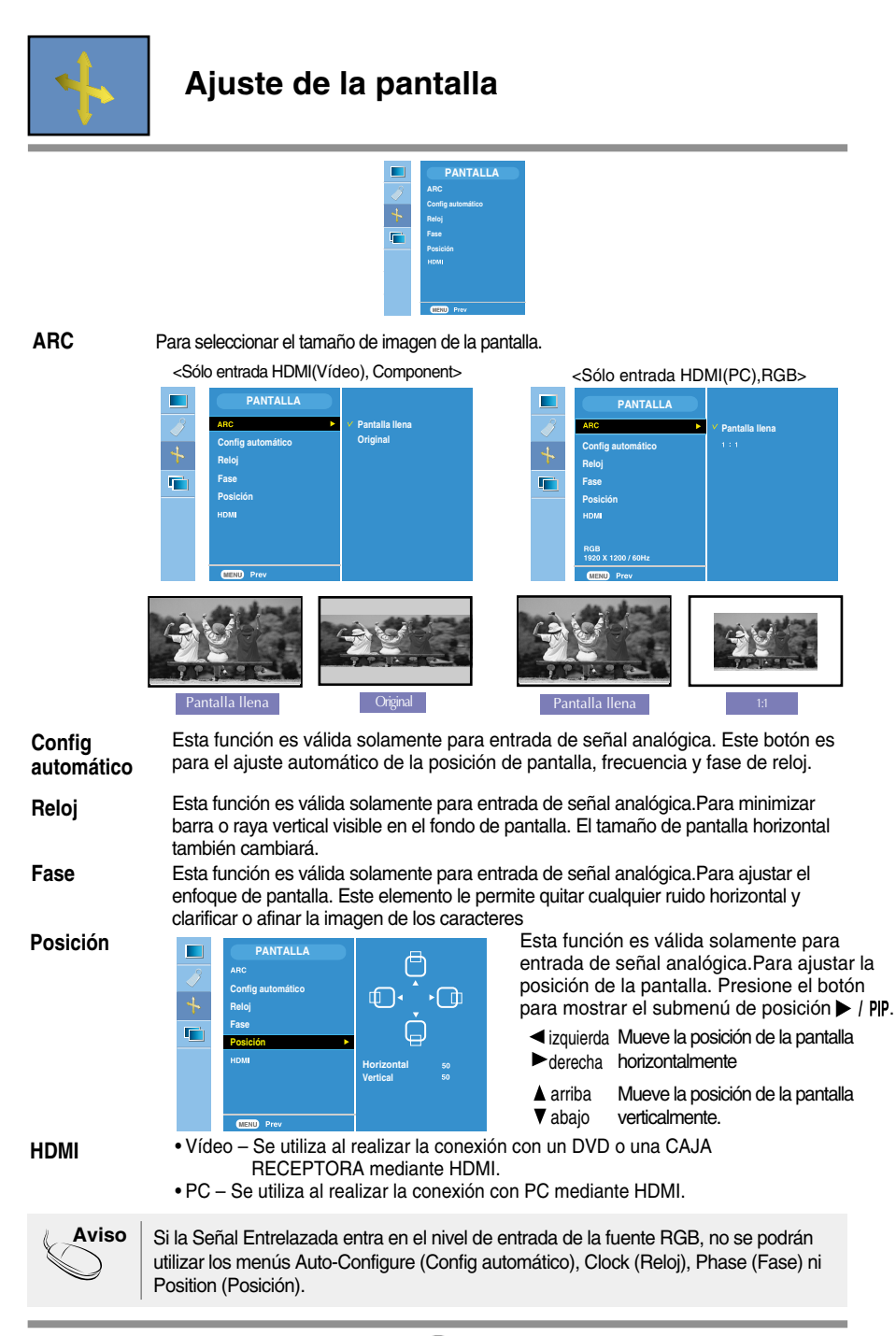

**E22**

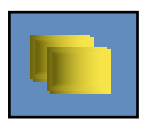

## **Ajustar las funciones modo PIP/DW (pantalla múltiple)**

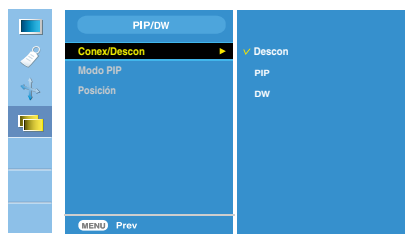

**Conex/ Descon**

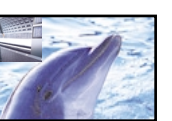

### **PIP**

Tras seleccionar **PIP** en el menú **DW** Sí/No, es posible ajustar los siguientes elementos del menú.

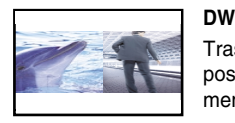

#### Tras seleccionar **DW** en el menú **PIP** Sí/No, es posible ajustar los siguientes elementos del menú.

#### **Modo PIP**

para seleccionar una señal de entrada para PIP/DW

**Posición**

![](_page_23_Picture_13.jpeg)

para ajustar la posición de la pantalla PIP

**Aviso** Cuando la señal entrelazada, por ejemplo de la caja receptora, se recibe como el nivel de entrada de las fuentes RGB y HDMI, se mostrará lo siguiente. (1) Si la señal entrelazada entra en RGB no se puede utilizar. (2) Si la señal entrelazada entra en HDMI no se puede utilizar. (3) Si Component se selecciona como pantalla principal para PIP/DW. Si la pantalla secundaria es una señal entrelazada recibida como RGB o HDMI, la pantalla se mostrará pero no ocurrirá lo mismo con el contenido.

**Compruebe lo siguiente antes de llamar al servicio técnico.**

![](_page_24_Picture_157.jpeg)

![](_page_24_Picture_158.jpeg)

![](_page_25_Picture_207.jpeg)

**E25**

![](_page_26_Picture_89.jpeg)

![](_page_26_Picture_90.jpeg)

![](_page_27_Picture_206.jpeg)

![](_page_28_Picture_44.jpeg)

#### **NOTA**

La información de este documento está sujeta a cambios sin previo aviso.

![](_page_28_Picture_5.jpeg)

Ĭ.

![](_page_29_Picture_228.jpeg)

![](_page_30_Picture_44.jpeg)

#### **NOTA**

La información de este documento está sujeta a cambios sin previo aviso.

![](_page_30_Picture_5.jpeg)

![](_page_31_Picture_561.jpeg)

![](_page_31_Picture_562.jpeg)

\* Modo Recomendada

### **ENTRADA HDMI Video**

![](_page_31_Picture_563.jpeg)

# **ENTRADA Component Video**

![](_page_31_Picture_564.jpeg)

# **Indicador**

![](_page_31_Picture_565.jpeg)

the control of the control of the control of the control of the control of the control of

## **Asignación de patillas, tipo HDMI**

![](_page_32_Figure_2.jpeg)

![](_page_32_Picture_297.jpeg)

T. M. D. S. (señalización diferencial de transiciones minimizada)

#### **Asignación de patillas de conector USB**

![](_page_32_Figure_6.jpeg)

![](_page_32_Picture_298.jpeg)

#1:VCC #2 : Datos - #3:Datos + #4 : GND

conector de serie B conector de serie A conector hembra Vista

**Este monitor cumple las especificaciones de VESA para adaptadores de interfaz de montaje.**

![](_page_33_Picture_2.jpeg)

**1.** Tras mover el producto para que quede boca arriba, es importante colocarlo en un paño suave o sobre un cojín para no dañar la superficie

![](_page_33_Picture_4.jpeg)

**<sup>Y</sup> PB PR D-SUB**

- **2.** Separe la parte superior y el pie con ayuda de un destornillador
- **3.** Coloque la base del soporte estándar VESA.

#### **VESA wall mounting**

Connected to another object (stand type and wall-mounted type. This monitor accepts a VESA-compliant mounting interface pad.- **This has to be purchased separately if required.**)

For further information, refer to the VESA Wall Mounting Instruction Guide.

![](_page_33_Picture_10.jpeg)

#### **Ranura de seguridad Kensington**

Conectada a un cable de bloqueo que puede adquirirse por separado en la mayoría de las tiendas de informática.

![](_page_33_Picture_13.jpeg)

# **Digitally yours**

![](_page_34_Picture_1.jpeg)